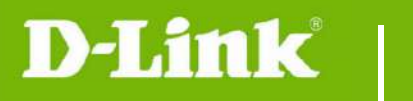

DCS-5025L Firmware Release Notes

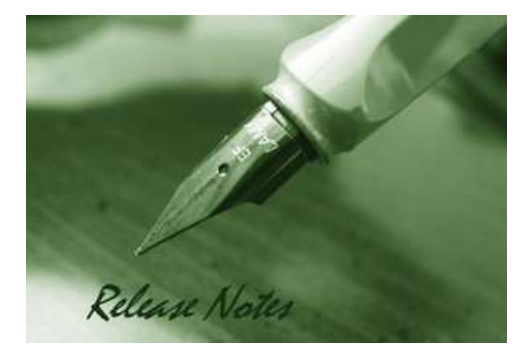

#### Firmware Version: V1.04.02 **Prom Code Version:** Published Date: 2019/6/12

#### **Content:**

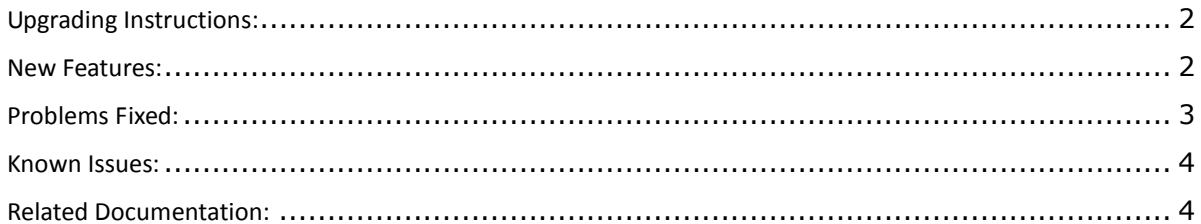

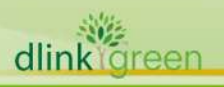

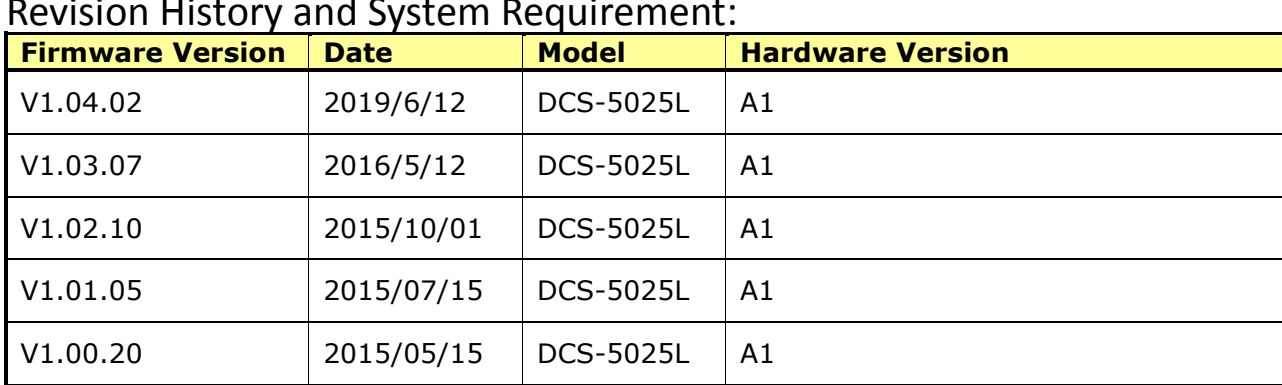

## Revision History and System Requirement:

## **Upgrading Instructions:**

Follow the steps below to upgrade the firmware:

- 1. Download the latest firmware file from the D-Link website. The file is in .bin file format.
- 2. Log-in camera web UI and enter setup/Maintenance/Firmware upgrade
- 3. Click Browse… and specify the firmware file.

3. Click Upgrade. The camera starts to upgrade and will reboot automatically when the upgrade completes.

#### **New Features:**

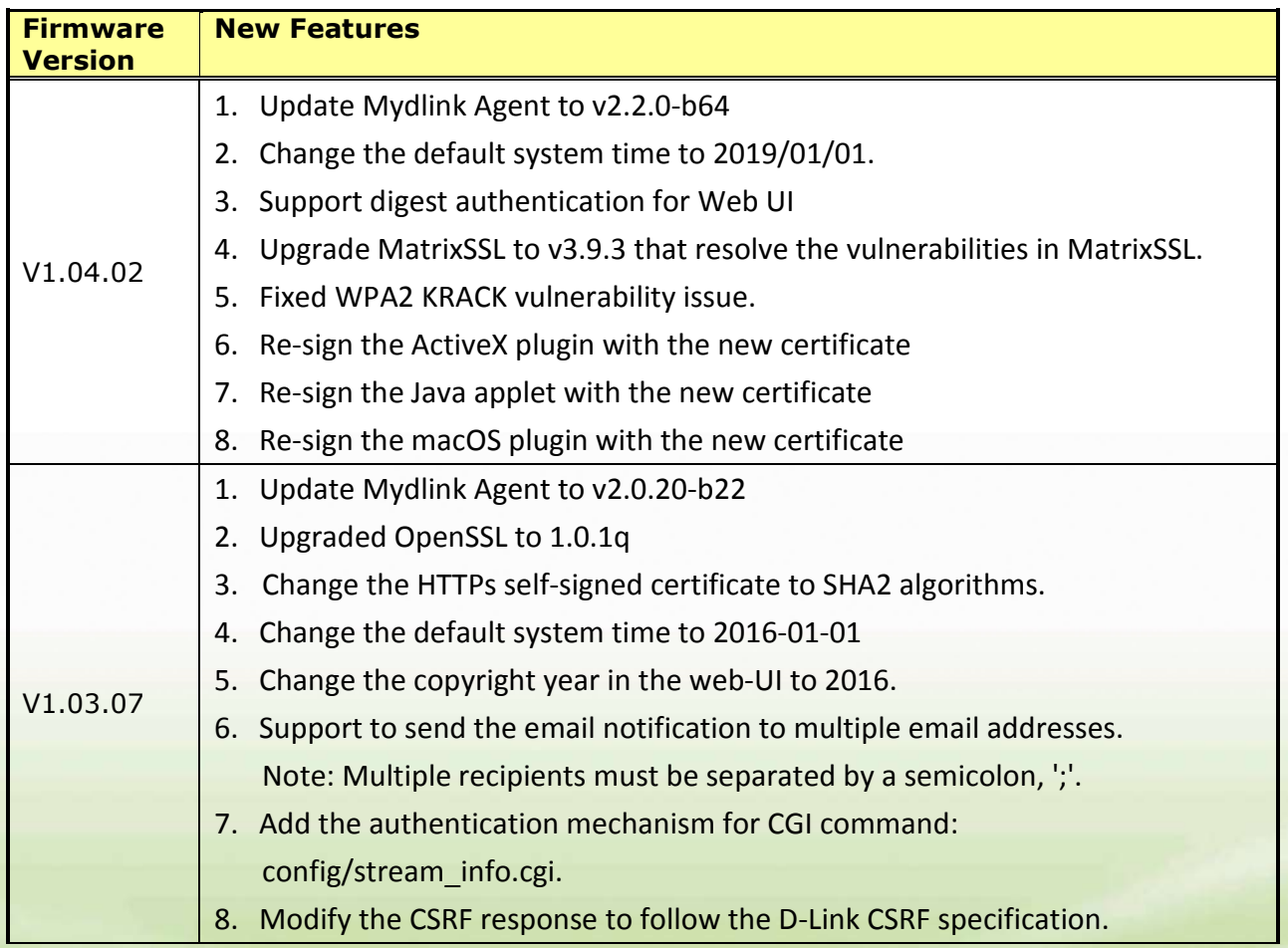

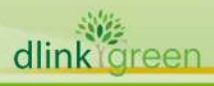

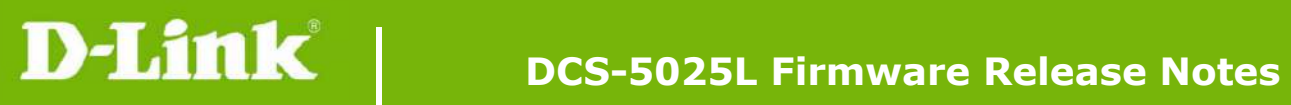

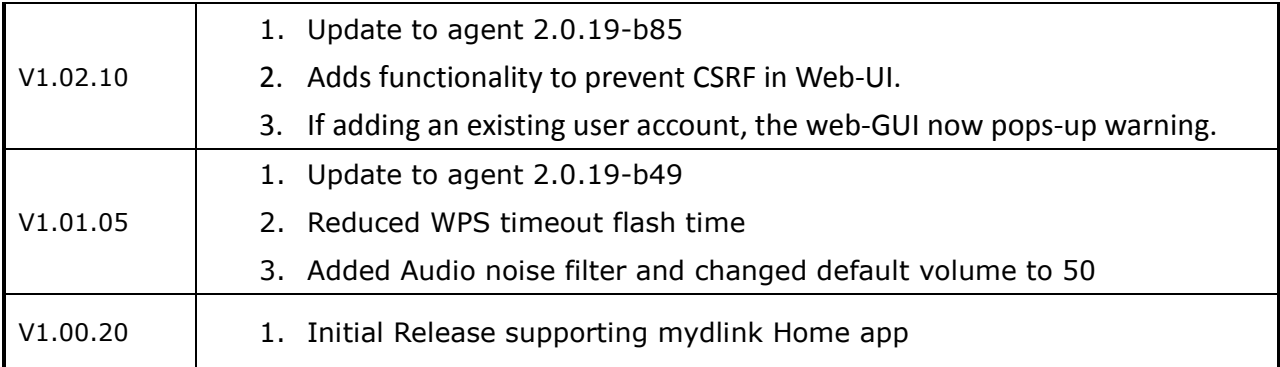

# **Problems Fixed:**

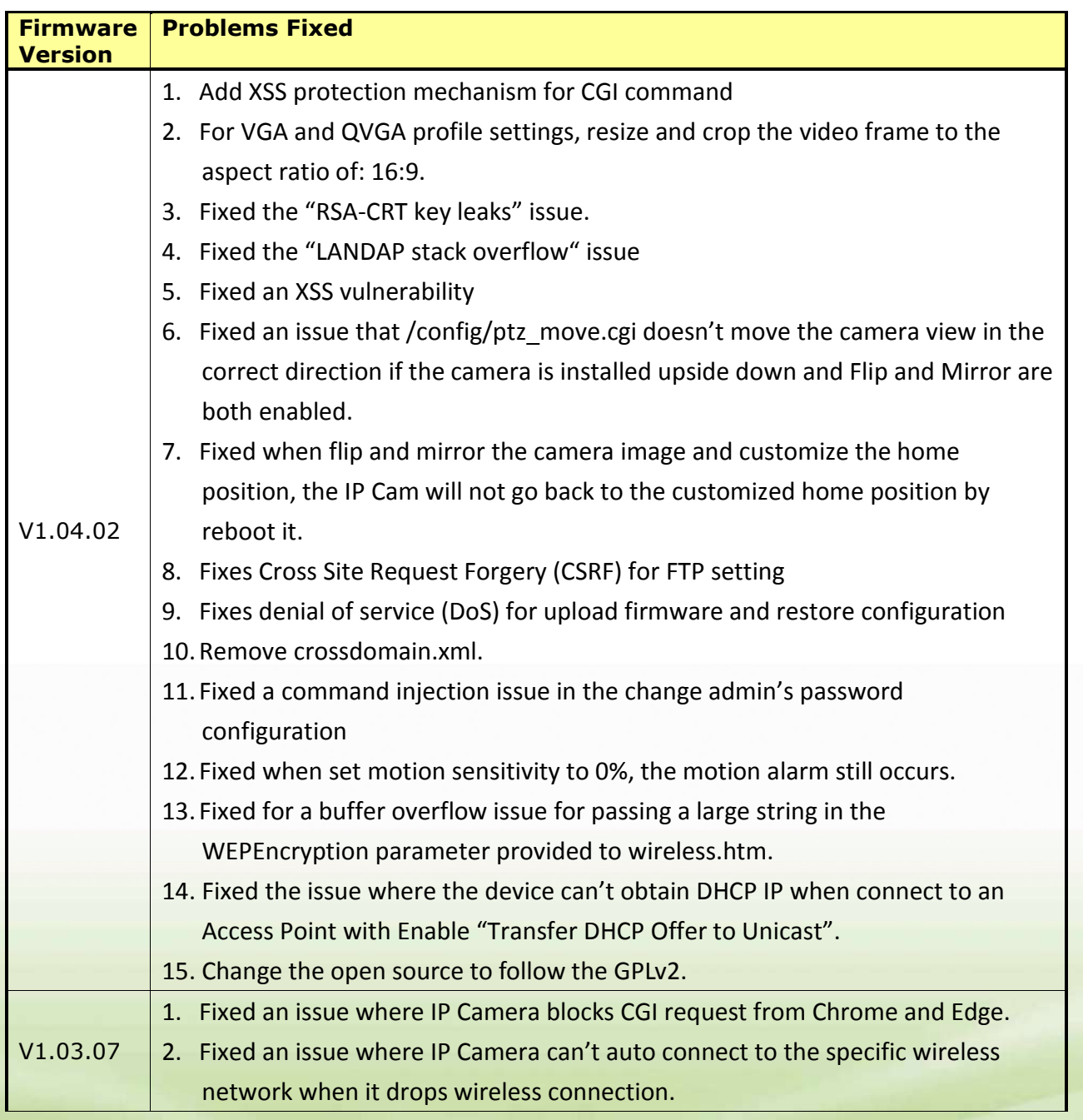

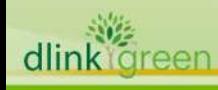

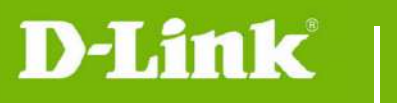

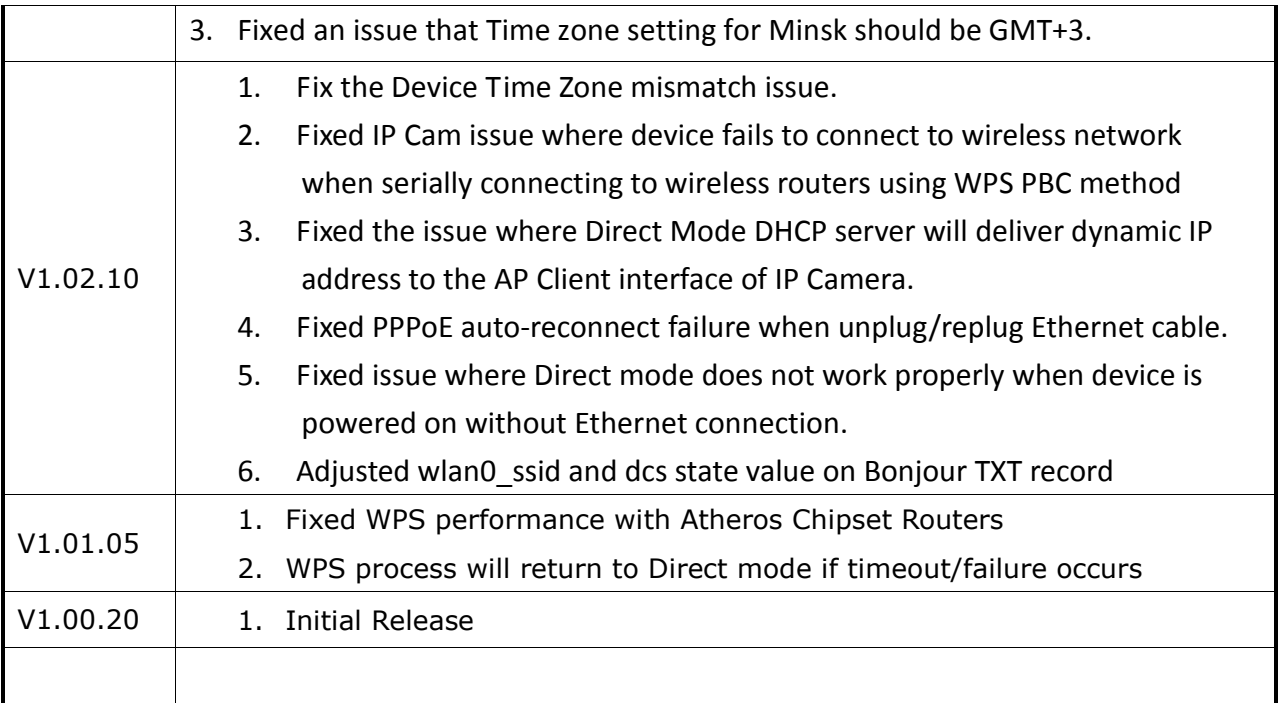

### **Known Issues:**

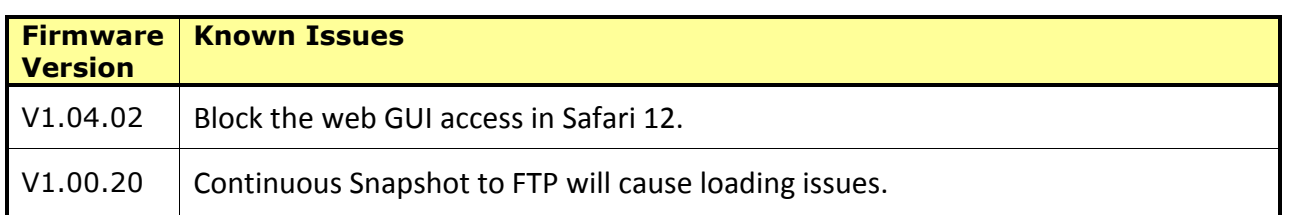

# **Related Documentation:**

N/A

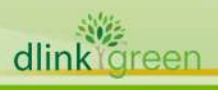